# To book a school provided lunch (Revised 7<sup>th</sup> September)

## Go to your MCaS account on a web browser (not the app)

#### Click on the 'Dinners' selection:

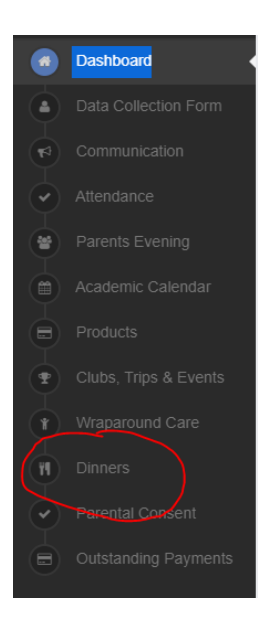

## On this screen select the week you wish to book meals for  $\sqrt{ }$

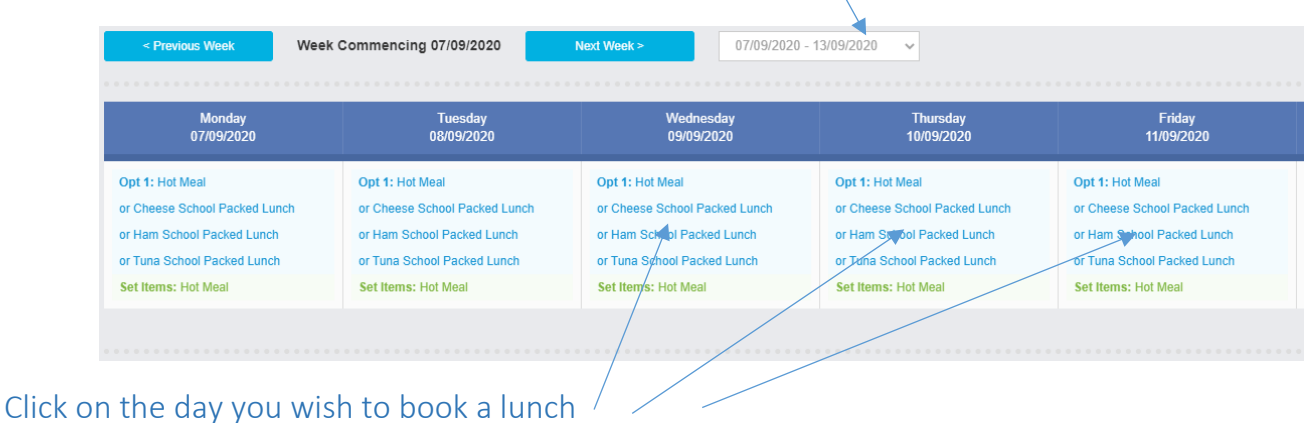

### You will then be able to select: Hot Meal, Cheese, Tuna or Ham Packed Lunch:

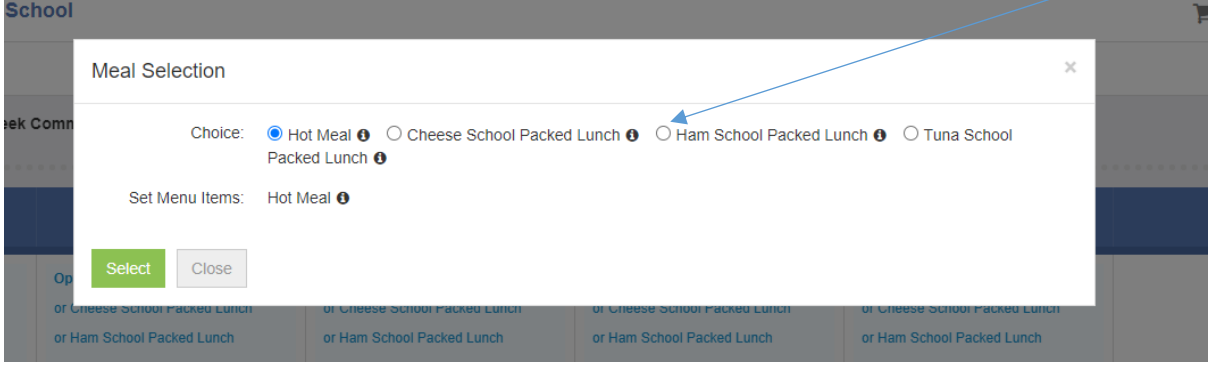

This step is really important for the smooth running of the lunchtime period.

You can clear your selection if you change your mind, by going through the same process:

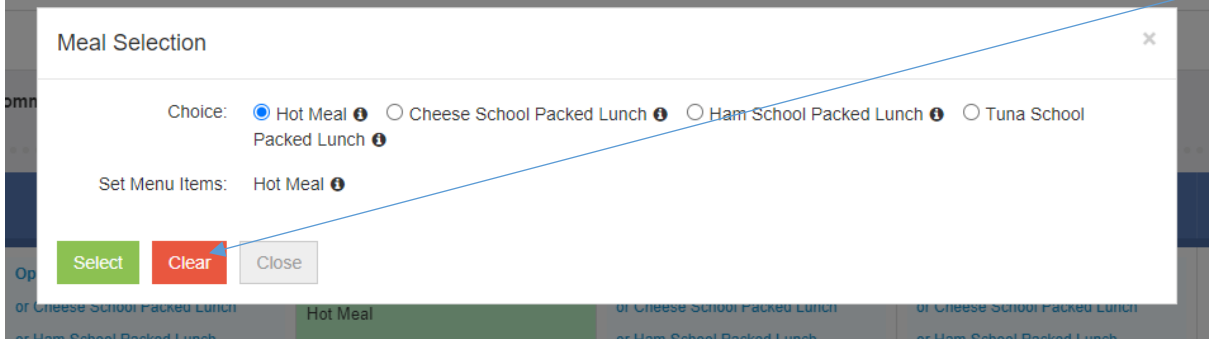

You can book as far ahead as you would like but from week commencing 14th September, you will need make your choice by the Thursday of the previous week. Please also make sure that your child is aware of what they should be having to avoid anyone being disappointed.

The latest menu can be found on our website (About Us/New & Events)